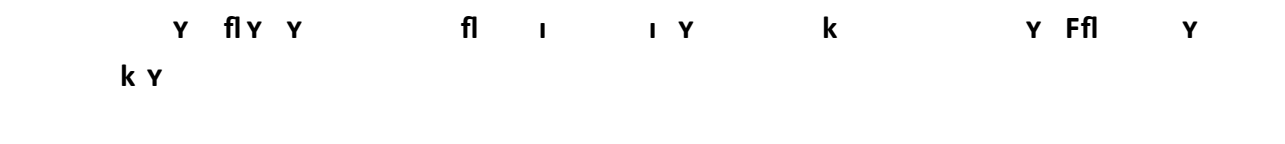

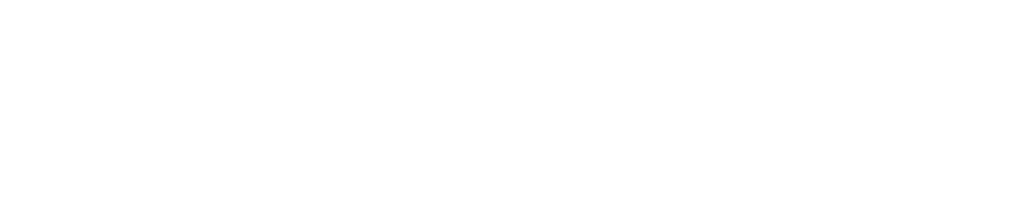

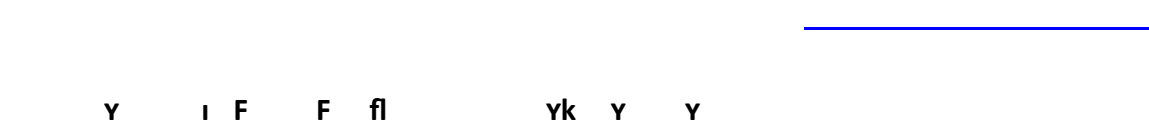

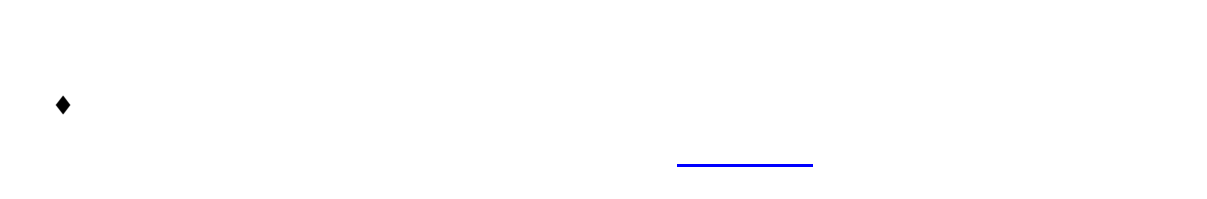

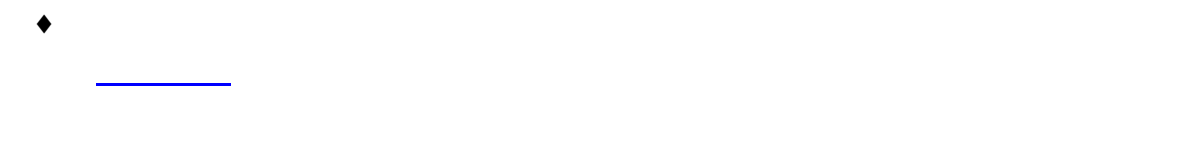

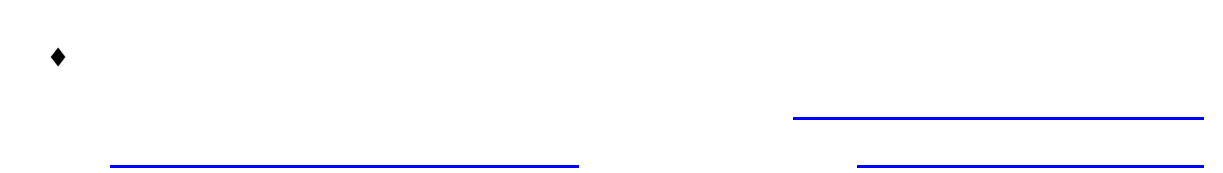

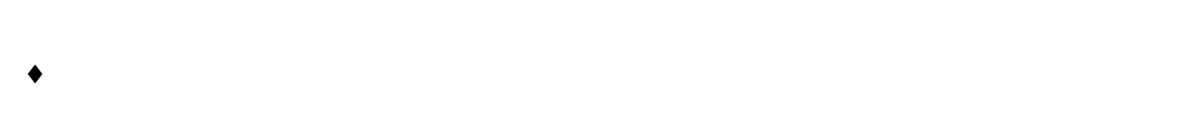

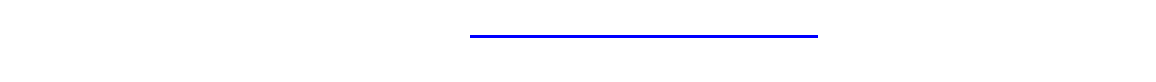

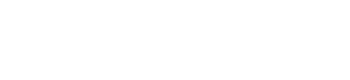

**3. Why can't I read a PDF file?**

### **4. What should I do f I receiv an e mail in nreadable ode**

#### **5. Fi fl**

## **6. How do I know that I have successfully submitted the online applicat on?**

corner of the webpage every time applicants [login](https://oas.must.edu.mo/admission/) the OAS. **7. When will the Application Number be assigned**?  $\bullet$  application the "Submit Online Application" and "Application" and "Application" and "Application" and "Application" and "Application" and "Application" and "Application" and "Application" and "Application" and "Appli

# $\bullet$  is an unique number, which can be used for identification. Please remember,  $\bullet$ your application number (or you can [login](https://oas.must.edu.mo/admission/index.htm) to OAS and check it on the Personal Info page. In the Personal Info p<br>Info page. In the Personal Info page. In the Personal Info page. In the Personal Info page. In the Personal In

**8. Can I change my personal information or choice of program after submitting an online application?**

 $\blacklozenge$  are qualified for Direct Admission / Direct Admission  $\blacklozenge$ 

 $\bullet$  and change you can change you can change you can change you can choice of program in the program in the program in the program in the program in the program in the program in the program in the program in the program

## **9. Can I amend my ID Card No. in the Online Application System?**

For applicants who want to amend the ID Card No., please fill in the form of *[Application for](https://ugadmissions.must.edu.mo/page/download.html?locale=en_US)  [Personal Data Amendment \(for applicants only\)](https://ugadmissions.must.edu.mo/page/download.html?locale=en_US)* and submit it to [reg.newstu@must.edu.mo](mailto:reg.newstu@must.edu.mo)

**10. How to apply for** 

[Payment Methods of Application Fee](/article/id-13696.html?locale=en_US)  $\blacklozenge$  the application fee has been confirmed by the Finance Office, a reminder  $\blacklozenge$ **15. Where can I find information on the recipient's account?** Please refer to the University website [Home > Admission > Tuition Fees > Payment Method of](/images/Admission/files/App_Fee_non_Macao_residents_en.pdf)  [Application Fee > For Non Macao ID Card holder.](/images/Admission/files/App_Fee_non_Macao_residents_en.pdf) **16. If I have some problems about paying the application fee via the Online Payment Gateway, w** F Y  $17.$  **17. I have alleady transferred the application fee for more than the application fee for more than the application fee for more than the application fee for more than the application fee for more than the applicatio r** *r*k ky  $\bullet$  make sure information information information information information information in  $\bullet$  $\blacksquare$ **18. Why must applicants login the OAS and upload the copy of the Application for Funds Transfers or other Payment vouchers? 19. Why can't I upload the copy of the Application for Funds Transfers?**  $\bullet$  check and ensure your file meets the following requirement : a) Maximum file size::  $\bullet$  Than two files, please combine than two files, please combine them into one file in required format and  $\bullet$ **20. Do Mainland students who have paid cash at the Finance Office Service Counter need to**   $\mathbf{I} \mathbf{Y}$ 

 $\bullet$  . The University website Home  $\overline{\phantom{a}}$  and  $\overline{\phantom{a}}$  and  $\overline{\phantom{a}}$  and  $\overline{\phantom{a}}$ 

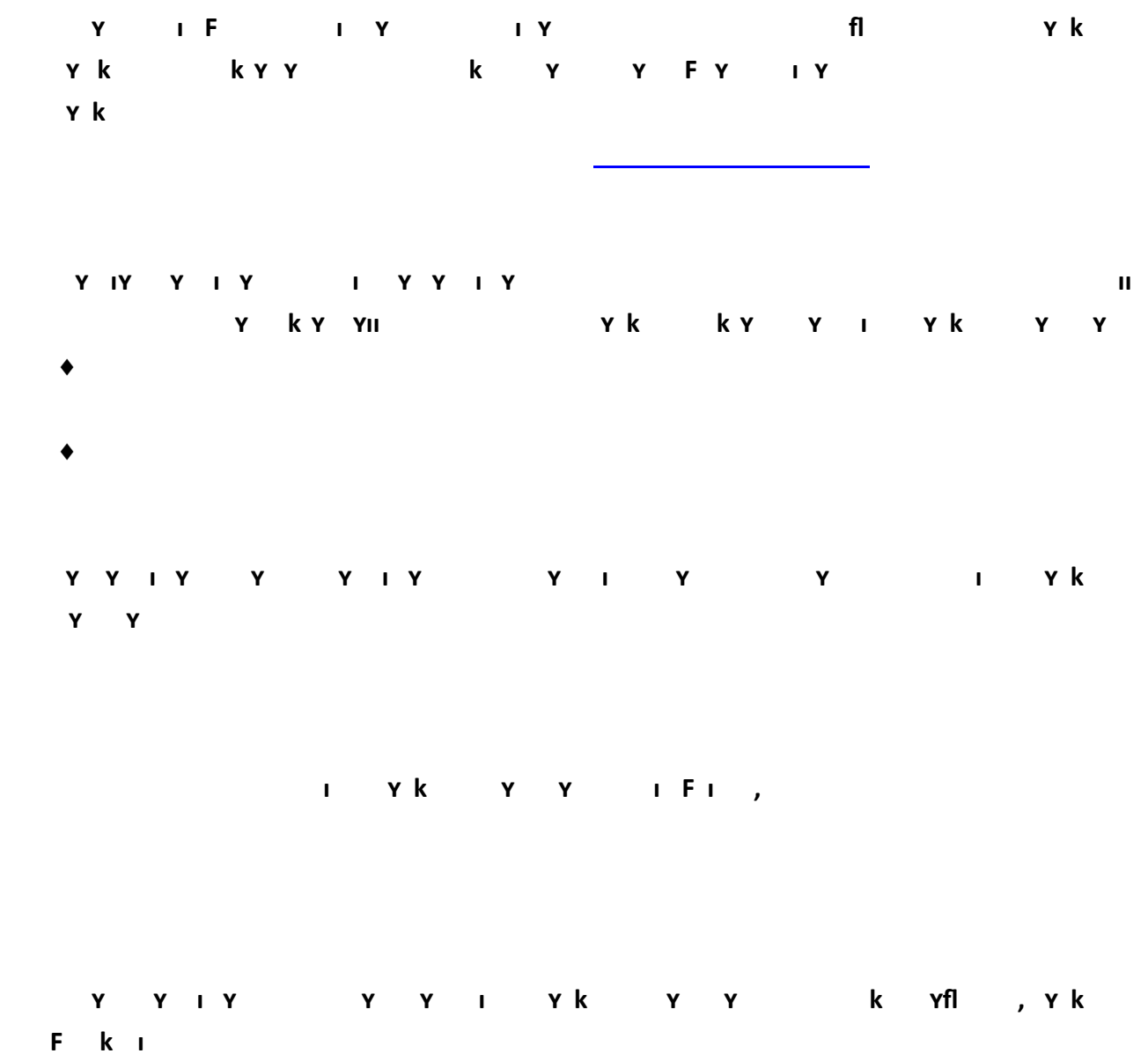

To avoid crowd gathering, students are strongly advised to submit application or consult **via email**. If it has to be done

proof of payment to found to found to form the payment to found the your name, user name, user name, user name